# **Onboarding in Workday (Regular Employees)**

# **Table of Contents**

| Overview of the Onboarding Steps                                                                                                    | 2                          |
|----------------------------------------------------------------------------------------------------|----------------------------|
| Logging into Workday                                                                                                    |                            |
| Initial Onboarding Steps                                                                                                    |                            |
| Update Personal Information                                                                                                    |                            |
| Update Contact Information                                                                                                    | 6                          |
| Edit Government IDs                                                                                                    | 7                          |
| Entering Payroll & Tax Information                                                                                                    |                            |
| Complete 1-9 Form                                                                                                    | 8                          |
| Manage Payment Elections                                                                                                    | 9                          |
| Compete State and Local Withholding Elections                                                                                                    | 11                         |
| Complete Federal Withholding Elections                                                                                                    | 12                         |
|                                                                                                    | mould not defined          |
| Change Benefit Elections Error! Book                                                                                                    | mark not defined.          |
| Change Benefit Elections                                                                                                    |                            |
|                                                                                                    | 14                         |
| Review Documents & Conflict of Interest Questionnaire                                                                                                    | 14<br>14                   |
| Review Documents & Conflict of Interest Questionnaire<br>IS User Access Policy                                                                                                    | 14<br>14<br>14             |
| Review Documents & Conflict of Interest Questionnaire<br>IS User Access Policy<br>SSA-1945                                                                                                    | 14<br>14<br>14<br>15       |
| Review Documents & Conflict of Interest Questionnaire<br>IS User Access Policy<br>SSA-1945<br>Onboarding Conflict of Interest Questionnaire                                                                                                    | 14<br>14<br>14<br>15<br>16 |
| Review Documents & Conflict of Interest Questionnaire<br>IS User Access Policy<br>SSA-1945<br>Onboarding Conflict of Interest Questionnaire<br>Change / Enter Additional Personal and Profile Information                                                                                                    |                            |
| Review Documents & Conflict of Interest Questionnaire<br>IS User Access Policy<br>SSA-1945<br>Onboarding Conflict of Interest Questionnaire<br>Change / Enter Additional Personal and Profile Information<br>Change Emergency Contacts                                                                                                    |                            |
| Review Documents & Conflict of Interest Questionnaire<br>IS User Access Policy<br>SSA-1945<br>Onboarding Conflict of Interest Questionnaire<br>Change / Enter Additional Personal and Profile Information<br>Change Emergency Contacts<br>Enter Required License/Certifications on Worker Profile                                                     |                            |
| Review Documents & Conflict of Interest Questionnaire<br>IS User Access Policy<br>SSA-1945<br>Onboarding Conflict of Interest Questionnaire<br>Change / Enter Additional Personal and Profile Information<br>Change Emergency Contacts<br>Enter Required License/Certifications on Worker Profile<br>Enter Education Details and Upload Documentation |                            |

New hires will use Workday to complete the onboarding process. Onboarding is an opportunity for employees to provide their relevant information to get started with their career at Denver Health.

This guide will provide you with an overview of the onboarding process, and the steps you will need to complete as a new employee in Workday.

You will complete most onboarding tasks through your Workday Inbox. As you complete each task, you'll be presented with a pop-up window that confirms you have submitted the details required for that task and prompts you to start the next task. From this pop-up, you can start the next task immediately.

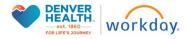

If you do not complete the task immediately, it will remain in your Workday Inbox until you complete it. Here is an example:

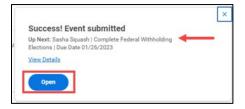

# **Overview of the Onboarding Steps**

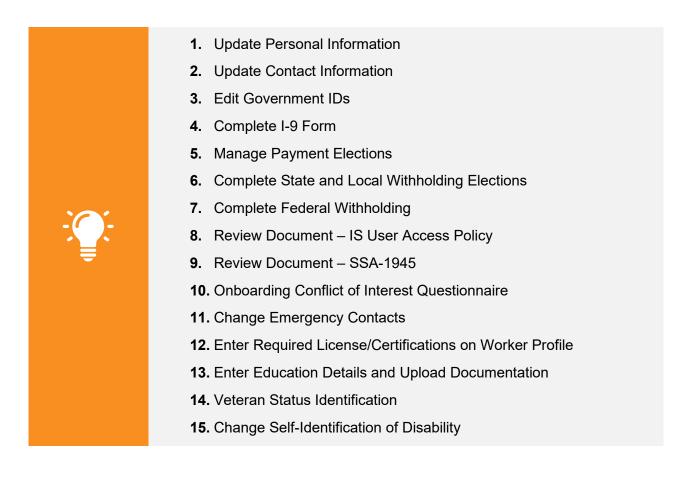

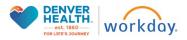

2

#### Logging into Workday

### To access Workday, use this link

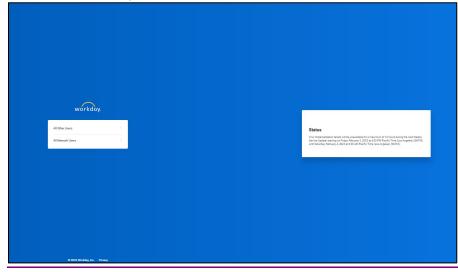

Select All Other Users.

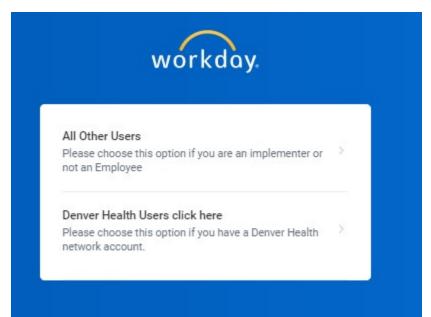

## **Initial Onboarding Steps**

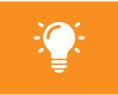

**Please Note:** This section outlines the steps to update your personal information during the onboarding process.

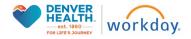

Please see the *Managing Your Personal Information in Workday Quick Resource Guide* for details on managing and updating this information after onboarding.

### **Update Personal Information**

1. To begin the onboarding process, you will receive an **Update Personal Information** Action in your Workday **Inbox**.

To get started, navigate to your Workday **Inbox** from the Workday homepage. You can navigate to your **Inbox** from the Workday homepage by clicking the **Inbox** icon ( $\overset{\circ}{\overset{\circ}}$ ) or  $\overset{\ominus}{\overset{\circ}}$  **Solution** ( $\overset{\circ}{\overset{\circ}}$ ).

The Workday homepage will also show your most recent action requests in the **Awaiting Your Action** section. If the action appears in this section, you can click on the action to open it.

| ŵ | Q Search                                                                                                    |                                | ф 🛃 А |
|---|----------------------------------------------------------------------------------------------------|--------------------------------|-------|
|   | DENVER<br>HEALTH.<br>or LIFE'S JOURNEY<br>WORKDAY.                                                                                  |                                |       |
|   | Let's Focus on You                                                                                                    | It's Tuesday, January 24, 2023 |       |
|   | Awaiting Your Action                                                                                                    | Your Top Apps                  |       |
|   | Update Personal Information: Lead Analyst, Grants Administration (Position<br>Fill:01/30/2023,Sasha Squash)<br>Inbox - 1 day(s) ago | Infor                          |       |
|   | ID Change: Sasha Squash<br>Inbox 1 day(s) ago<br>DUE 01/25/2023                                                                     | Pay Benefits                   |       |
|   | Update Contact Information: Lead Analyst, Grants Administration (Position<br>Fill:01/30/2023,Sasha Squash)<br>Inbox - 1 day(s) ago  | Personal Information           |       |
|   | Se.la.All.inbox.itema.(3)                                                                                                    | S8 View All Apps               |       |

2. From your **Inbox**, click on the **Update Personal Information** Action in the left-hand window to open the task in the right-hand window.

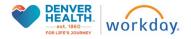

| Inbox                                                                                                    |                                                                                                    |   |
|----------------------------------------------------------------------------------------------------|----------------------------------------------------------------------------------------------------|---|
| Actions Archive                                                                                                    | Update Personal Information Onboarding for Sasha Squash 🚥 📩 🔁 🛞 🖓                                                                                                    |   |
| Update Personal Information: Lead Analyst, Grants<br>Administration (Position Fill:01/30/2023,Sasha Squash)<br>1 day(s) ago - Effective 01/30/2023 | Legal Name must match your Social Security card for Payroll, Benefits, and I-9 purposes. Preferred Name will display on badge and in your company email address. It will also<br>be displayed on your worker profile throughout Workday. |   |
| Update Contact Information: Lead Analyst, Grants<br>Administration (Position Fili:01/30/2023,Sasha Squash)<br>1 day(s) ago - Effective 01/30/2023  | Legal Name                                                                                                    |   |
| ID Change: Sasha Squash<br>1 day(s) ago - Due 01/25/2023                                                                                           | Legal Name                                                                                                    |   |
|                                                                                                    | Legal Name *                                                                                                    |   |
|                                                                                                    | Sasha Squash                                                                                                    |   |
|                                                                                                    | Preferred Name                                                                                                    |   |
|                                                                                                    | Preferred Name                                                                                                    |   |
|                                                                                                    | Use Legal Name As Preferred Name                                                                                                    |   |
|                                                                                                    | Yes                                                                                                    |   |
|                                                                                                    | Preferred Name                                                                                                    |   |
|                                                                                                    | Sasha Squash                                                                                                    |   |
|                                                                                                    | Change Personal Information                                                                                                    |   |
|                                                                                                    | Sex Assigned At Birth                                                                                                    | _ |
|                                                                                                    | Submit Save for Later Close                                                                                                    |   |

**3.** Before you proceed, make sure you carefully review the instructions at the top of the page. A summary is included below for reference.

| Update Personal Information Onboarding for Sasha Squash 🚥                                                                                                    | ☆       | PDF    | \$      | e.   |
|----------------------------------------------------------------------------------------------------|---------|--------|---------|------|
| 1 day(s) ago - Effective 01/30/2023                                                                                                    |         |        |         |      |
| Legal Name must match your Social Security card for Payroll, Benefits, and I-9 purposes. Preferred Name will display on badge and in your company em<br>be displayed on your worker profile throughout Workday. | ail add | dress. | lt will | also |

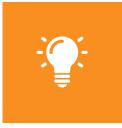

#### **Update Personal Information**

Legal Name must match your Social Security card for Payroll, Benefits, and I-9 purposes. Preferred Name will display on badge and in your company email address. It will also be displayed on your worker profile throughout Workday.

4. Review the Personal Information fields and make any necessary updates. To edit a field, click on the pencil icon(
 ) to make the section editable, make the updates and then click on the check icon (
 ) to save your changes or the arrow icon (
 ) to undo.

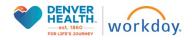

| Legal Name                       |    |
|----------------------------------|----|
| Legal Name                       |    |
| Legal Name *                     | 11 |
| Sasha Squash                     |    |
| Preferred Name                   |    |
| Preferred Name                   | _  |
| Use Legal Name As Preferred Name | 11 |
| Yes                              |    |
| Preferred Name                   |    |
| Sasha Squash                     |    |

5. When you are finished, click **Submit**. You could also click **Save for Later** to save the task in your inbox to return to later.

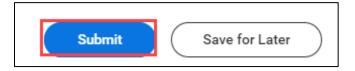

6. A pop-up window will confirm you have completed the Update Personal Information task.

|                          | × |
|--------------------------|---|
| Success! Event submitted |   |
| View Details             |   |
|                          |   |

## **Update Contact Information**

The next onboarding task in your Workday Inbox is Update Contact Information. This task
includes your Home Address, Phone and Email. The information will auto-populate based on the
details you provided during the recruiting process. This is your opportunity to make updates if
needed. Click the pencil icon (2) to make the section editable, make the updates and then click on

the **check** icon (<sup>(()</sup>) to save your changes. You may also use the **Add** button to input more than one entry in each section.

| Email                              |   |
|------------------------------------|---|
| Primary<br>Yes                     | × |
| Email Address *<br>squash@test.com |   |
| Visibility<br>Private              |   |
| Private                            |   |
|                                    |   |

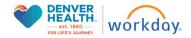

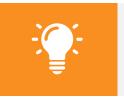

**Please note:** You must provide a Home Address, Home Phone, and Home Email.

2. When you are finished, click **Submit**. You can also click **Save for Later** to save the task in your inbox to return to later.

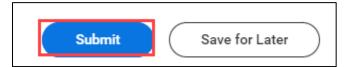

3. A pop-up window will confirm you have completed the Update Contact Information task.

|                          | × |
|--------------------------|---|
| Success! Event submitted |   |
| View Details             |   |
|                          |   |

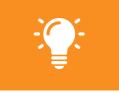

**Please Note:** Your Personal Contact Information is Private and will not be visible to all users in Workday.

## Edit Government IDs

The next onboarding task is to Edit Government IDs. This is an opportunity to provide your Social Security Number or other government-issued ID. In the Proposed IDs section, click the plus sign icon (<sup>⊕</sup>) to add a row. Using the drop-down menu icon (<sup>i≡</sup>), select the National ID Type - Social Security Number or US Individual Taxpayer Identification Number - from the drop-down menu. Enter the corresponding number in the Add/Edit Column.

| Propose     | ed IDs                 |                  |                     |              |                                                 |            |             |                |              |              |             |           |            |
|-------------|------------------------|------------------|---------------------|--------------|-------------------------------------------------|------------|-------------|----------------|--------------|--------------|-------------|-----------|------------|
| National IC | Os 1 item              |                  |                     |              |                                                 |            |             |                |              |              |             | Ŧ         | <b>.</b> . |
| $(\pm)$     |                        | *Country         |                     | *National ID | Туре                                            | Current ID | Add/Edit ID |                | Issued Date  | Expiration [ | Date        | Issued By |            |
| Θ           |                        | × United<br>Amer | d States of iac     | ßearch       | al Security Number                              |            |             |                | MM/DD/YYYY   | MM/DD/       | YYYYY 🛱     |           | *          |
| 4           |                        |                  |                     | (SSN         | 1)                                              |            |             |                |              |              |             | )         | ۱.         |
| Additional  | Government IDs 0 items |                  |                     | U.S.         | Individual Taxpayer<br>tification Number (ITIN) |            |             |                |              |              |             | Ŧ         | □."        |
| $\oplus$    | *Country               |                  | *Government ID Type |              | Identification #                                |            | Issued Date | Expiration Dat | e Verificati | on Date      | Verified By |           |            |
|             | No Data                |                  |                     |              |                                                 |            |             |                |              |              |             |           |            |

2. You have the option to provide the Issue Date and Expiration Date, however it is not required. In

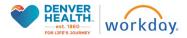

these fields, click the calendar icon (  $\Box$ ) to select the corresponding dates.

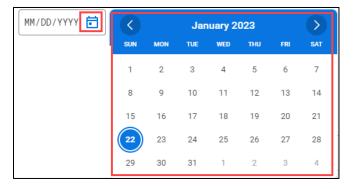

3. When you are finished, click Submit.

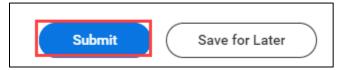

**4.** A pop-up window will confirm you have submitted your Government ID Change.

|                          | × |
|--------------------------|---|
| Success! Event submitted |   |
| View Details             |   |
|                          |   |

## **Entering Payroll & Tax Information**

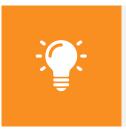

**Please Note:** This section outlines the steps to enter your payroll and tax information during the onboarding process.

Please see the *Managing Your Pay and Tax Information in Workday Quick Resource Guide* for details on managing and updating this information after onboarding.

The next stage of the onboarding process will be to enter your payroll and tax information. You will receive Actions in your Workday Inbox to complete the tasks below. You can initiate these tasks directly from your Workday Inbox.

## Complete 1-9 Form

1. The next task will be to Complete I-9 Form. This form is the Employment Eligibility Verification,

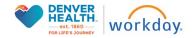

required by the Department of Homeland Security. You will notice that there is a link at the top with additional Form I-9 Instructions. Click on the link to open the instructions in a separate tab. Click on any field to enter the applicable information. Fields marked with a red asterisk (\*) are mandatory.

NOTE: if you have a social security number, this must be entered as well.

| Inbox                                                                                                    |                                                                                                    |
|----------------------------------------------------------------------------------------------------|----------------------------------------------------------------------------------------------------|
| Actions Archive                                                                                                    | Complete Form I-9 📩 🛞 🖞                                                                                                    |
| Viewing: All v Sort By: Newest v                                                                                                    | 21 second(s) ago - Due 02/02/2023; Effective 01/30/2023                                                                                                    |
| Complete Form 1-9: Sasha Squash<br>21 second(s) ago - Due 02/02/2023; Effective                                                                                                    | Employment Eligibility Verification Department of Homeland Security, U.S. Ditzenabip and Immigration Services USDIS Form I-9                                                                                                    |
| Onboarding for Sasha Squash<br>21 second(s) ago - Effective 01/30/2023                                                                                                    | OMB No. 16150047<br>Expres 10/31/2022                                                                                                    |
| Onboarding for Sasha Squash<br>21 second(s) ago - Due 01/26/2023; Effective 🏠<br>01/30/2023                                                                                                    | •START HERE Download and read instructions carefully before completing this form. The instructions must be available, either in paper or electronically, during completion of this form. Employers are liable for errors in the completion of this form.                                                                                                    |
| Onboarding Conflict of Interest Questionnaire: Lead           Analyst, Grants Administration (Position           Fill:01/30/2023.Sasha Squash)           21 second(s) ago - Effective 01/30/2023 | COTIN =/ INSTRUCTIONS, U<br>ANTI-DISCRIBINATION NOTICE It is illegal to discriminate against work-subhorized individuals. Employers CANNOT specify which document(s) an employee may present to establish employment authorization and identity. The refusal to hire or continue to employ an<br>individual because the documentation presented has a future expiration date may also constitute lifegal discrimination. |
| Change Emergency Contacts for Onboarding: Sasha<br>Squash<br>21 second(s) ago - Due 01/26/2023                                                                                                   | Section 1. Employee Information and Attestation<br>Employees must complete and sign Section 1 of Form I-9 no later than the first day of employment, but not before accepting a job offer.                                                                                                    |
| Photo Change: Sasha Squash<br>21 second(s) ago - Due 01/26/2023; Effective 🛱<br>01/30/2023                                                                                                    | Last Name (Family Name) * Squash First Name (Given Name) * Sasha Middle Initial                                                                                                    |
| Disability Self-Identification for Onboarding: Sasha 🗸                                                                                                    |                                                                                                    |

2. When you have completely filled out the I-9 form, click Submit.

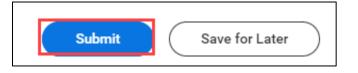

3. A pop-up window will confirm you have submitted your acknowledgement.

|                          | × |
|--------------------------|---|
| Success! Event submitted |   |
| View Details             |   |
|                          |   |

## **Manage Payment Elections**

The next task will be to Manage Payment Elections. This is an opportunity to setup your preferred payroll method. Click the drop-down menu icon (<sup>i≡</sup>) to select your form of payment. Your options are Check or Direct Deposit. If you choose Direct Deposit, you'll need to provide your bank information: Routing Transit Number, Bank Name and Account Number. Review the sample check in Workday for tips on finding this information.

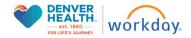

| Preferred Payment Method |                                                                                                    |  |
|--------------------------|----------------------------------------------------------------------------------------------------|--|
| Payroll Payment *        | Direct Deposit :                                                                                                    |  |
| Account Setup            |                                                                                                    |  |
| Account Holder Name      | Sasha Squash                                                                                                    |  |
| Sample Check             | Juniton Due         -428-           421 Man BL         Arynhem, CA 8400           Arynhem, CA 8400         \$           VOUR RANK KARE         Collars           Arynhem, CA 8400         Collars           VOUR RANK KARE         Collars           Arynhem, CA 8400         Collars           VOUR RANK KARE         Collars           VOUR CALLOR         Chack #           ************************************ |  |
|                          | Between the 45 symbols Include all zeros                                                                                                    |  |
| Account Information      | n                                                                                                    |  |
| Account Nickname (option | nal)                                                                                                    |  |
| Routing Transit Number   | *                                                                                                    |  |
| Bank Name                | *                                                                                                    |  |
| Bank Identification Code |                                                                                                    |  |
| Account Type             | * O Checking O Savings                                                                                                    |  |
| Account Number           | *                                                                                                    |  |
| ок                       | Cancel                                                                                                    |  |

2. When you are finished filling in your payment information, click **OK**.

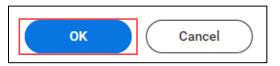

**3.** You will be presented with a summary page to review your elections and make any final updates. When you are finished, click **Submit.** 

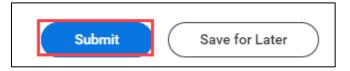

4. A pop-up window will confirm you have submitted your banking details.

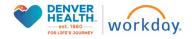

|                          | × |
|--------------------------|---|
| Success! Event submitted |   |
| <u>View Details</u>      |   |

## **Compete State and Local Withholding Elections**

1. The next task is for Complete State and Local Withholding Elections. The Company field will auto-populate. Using the drop-down menu icon (<sup>i≡</sup>), input your State and Withholding Form Type.

| Complete State and Local Withholding Elections |                                                |   |
|------------------------------------------------|------------------------------------------------|---|
| Worker                                         | Sasha Squash                                   |   |
| Company                                        | × 1111 Denver Health and<br>Hospital Authority | - |
| Effective Date                                 | 01/30/2023                                     |   |
| State *                                        | X Colorado                                     |   |
| Withholding Form Type *                        | × W-4 - Withholding                            | - |
| -                                              |                                                |   |

2. When you have made the appropriate selections, click **OK**. Based on the State you select, the next page will include the state specific W-4 data that is needed. Fill in the Marital Status, Dependents, Other Adjustments and agree to the legal notice at the bottom.

| Step 1:                                                                                                    |  |  |
|----------------------------------------------------------------------------------------------------|--|--|
| Marital Status +                                                                                                    |  |  |
| Complete Steps 24 ONLY if they sppi). See page 2 for more information on each step, who can claim exemption from withholding, when to use the estimator at www.ins.gov/W44pp, and privacy.                                                                                                    |  |  |
| Step 2:                                                                                                    |  |  |
| Multiple Jobs or Spouse Works                                                                                                    |  |  |
| Complete this step if you (1) hold more than one job at a time, or (2) are married filing jointly and your spouse also works. The correct amount of withholding depends on income earned from all of these jobs.                                                                                                    |  |  |
| Ear only one of the following,<br>(a) Barened for functions,<br>(b) Use the Multiple Jobs Worksteen on page 3 and event the result in Step 4(c) ballow or<br>(c) If the sear evel) to point the Jone point (a) on point (a) and the Step 4(c) ballow or<br>(c) If the sear evel) to point the Jone point (b). Do the same on form IV-2 for the other (b). This option is generally more accusate than (b) if pay at the lower paying (b) is more than half of the pay at the lighter paying (b). Otherwise, (b) a more accusate<br>(b) If the sear evel) to point the Jone pay (b) and (c) ballow of the other (b). |  |  |
| TIP: If you have self-employment income, see page 2.                                                                                                    |  |  |
| Complete Steps 34(b) on Form W-4 for only ONE of these jobs. Leave those steps blank for the other jobs. (Your withholding will be most accurate if you complete Steps 34(b) on the Form W-4 for the highest paying job.)                                                                                                    |  |  |
| Step 3:                                                                                                    |  |  |
|                                                                                                    |  |  |
| Claim Dependents                                                                                                    |  |  |
| Claim Dependents If your total income will be \$200.000 or less (\$400.000 or less if marined filing jointy):                                                                                                    |  |  |
|                                                                                                    |  |  |
| If your total income will be \$200,000 or less (\$400,000 or less if manifed filing jointly):                                                                                                    |  |  |
| If your total income will be \$200,000 or less (\$400,000 or less If married filing jointly): Number of Qualifying Children Under Age 17                                                                                                    |  |  |
| If your total income will be \$200,000 or less (\$400,000 or less If married filing jointly): Number of Qualifying Children Under Age 17 Total Amount for Qualifying Children 0.00                                                                                                    |  |  |
| If your taxin income will be \$200,000 or less if marined filing jointly): Number of Qualifying Children Under Age 17          Total Amount for Qualifying Children       0.00         Number of Other Dependents       0                                                                                                    |  |  |
| If your total income will be \$200,000 or less (#400,000 or less If marined filing jointly): Number of Qualifying Children Under Age 17 0 Total Amount for Qualifying Children 0.00 Number of Other Dependents 0.00 Total Amount for Other Dependents 0.00                                                                                                    |  |  |

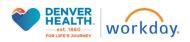

| Step 4 (optional):                                                                                                    |  |
|----------------------------------------------------------------------------------------------------|--|
| Other Adjustments                                                                                                    |  |
| Other income (not from jobs): If you want tax withheld for other income you expect this year that won't have withhelding, enter the amount of other income here. This may include interest, dividends, and retirement income.                                                                                                    |  |
| (a) Other Income (not from jobs) 0.00                                                                                                    |  |
| Deductions: If you expect to claim deductions other than the standard deduction and want to reduce your withholding use the Deductions Worksheet on page 3 and enter the result here.                                                                                                    |  |
| (b) Deductions 0.00                                                                                                    |  |
| Entra Withholding Enter any additional tax you wate withheld each pay period.                                                                                                    |  |
| (c) Extra Withholding 0.00                                                                                                    |  |
| Exempt You had no federal income tax liability in 2022 and you expect to have no federal income tax in 2023. Note By checking the Exempt box you will have no federal taxes withheid.                                                                                                    |  |
| Exempt                                                                                                    |  |
| Norresident Alier: If you're a norresident alien, see Notice 1992, Supplemental Form W-4 Instructions for Norresident Aliens, before completing this form.                                                                                                    |  |
| Norresident Alien                                                                                                    |  |
| Step 5:                                                                                                    |  |
| Legal Notice Your Name and Password are considered as your "Electronic Signature" and will serve as your confirmation of the accuracy of the information being submitted. When you click in the "I Agree" checkbox, you are certifying that:                                                                                                    |  |
| <ol> <li>Under penalities of perjury, i declare that this certificate, to the best of my knowledge and belief, is true, correct, and complete.</li> <li>You understand that your payroll may withholding election is a legal and binding trumpaction.</li> <li>You understand that als submissions are complement upon acceptance by your Payroll regresentative.</li> </ol> |  |
| If you do not wish to use the electronic signature option, print a paper copy of the form.<br>The form is not valid without a signature.                                                                                                    |  |
| I Agree *                                                                                                    |  |

3. When you are finished, click **Submit**.

| Submit Save for Later |
|-----------------------|
|-----------------------|

# **Complete Federal Withholding Elections**

**1.** In the **Complete Federal Withholding Elections** task, fill in the Marital Status, Dependents, Other Adjustments and agree to the legal notice at the bottom.

| Step 1:                                                                                                    |                                                                                             |                                                                                                    |
|----------------------------------------------------------------------------------------------------|---------------------------------------------------------------------------------------------|----------------------------------------------------------------------------------------------------|
| Marital Status *                                                                                                    | :=                                                                                          |                                                                                                    |
| Complete Steps 2-4 ONLY if they apply. See page 2 for more in                                                                                                    | information on each step, who can claim exemption from                                      | withholding, when to use the estimator at www.irs.gov/W4App, and privacy.                                                                             |
| Step 2:                                                                                                    |                                                                                             |                                                                                                    |
| Multiple Jobs or Spouse Works                                                                                                    |                                                                                             |                                                                                                    |
| Complete this step if you (1) hold more than one job at a time,                                                                                                    | e, or (2) are married filing jointly and your spouse also wor                               | rks. The correct amount of withholding depends on income earned from all of these jobs.                                                               |
| Do only one of the following.<br>(a) Reserved for future use.<br>(b) Use the Multiple Jobs Worksheet on page 3 and enter the r<br>(c) If there are only two jobs total, you may check this box. Do | result in Step 4(c) below; or<br>o the same on Form W-4 for the other job. This option is g | enerally more accurate than (b) if pay at the lower paying job is more than half of the pay at the higher paying job. Otherwise, (b) is more accurate |
| TIP: If you have self-employment income, see page 2.                                                                                                    |                                                                                             |                                                                                                    |
| Complete Steps 3-4(b) on Form W-4 for only ONE of these jobs                                                                                                    | bs. Leave those steps blank for the other jobs. (Your with)                                 | holding will be most accurate if you complete Steps 3-4(b) on the Form W-4 for the highest paying job.)                                               |
|                                                                                                    |                                                                                             |                                                                                                    |
| Step 3:                                                                                                    |                                                                                             |                                                                                                    |
| Claim Dependents                                                                                                    |                                                                                             |                                                                                                    |
| If your total income will be \$200,000 or less (\$400,000 or less                                                                                                    | s if married filing jointly):                                                               |                                                                                                    |
| Number of Qualifying Children Under Age 17 0                                                                                                    |                                                                                             |                                                                                                    |
| Total Amount for Qualifying Children 0.00                                                                                                    | )                                                                                           |                                                                                                    |
| Number of Other Dependents 0                                                                                                    |                                                                                             |                                                                                                    |
| Total Amount for Other Dependents 0.00                                                                                                    | J                                                                                           |                                                                                                    |
| Calculated Total Dependent Amount 0.00                                                                                                    | J                                                                                           |                                                                                                    |
| Override Total Dependent Amount 0.0                                                                                                    | 00                                                                                          |                                                                                                    |
| Step 4 (optional):                                                                                                    |                                                                                             |                                                                                                    |

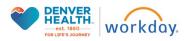

| Step 4 (optional):                                                                                                    |  |  |
|----------------------------------------------------------------------------------------------------|--|--|
| Other Adjustments                                                                                                    |  |  |
| Other income (not from jobs). If you want tax withheld for other income you expect this year that work have withhelding, enter the amount of other income have. This may include interest, dividends, and retirement income.                                                                                                    |  |  |
| (a) Other Income (not from jobs) 0.00                                                                                                    |  |  |
| Deductions. If you expect to slaim deductions other than the standard deduction and want to reduce your withholding, use the Deductions Worksheet on page 3 and enter the result here.                                                                                                    |  |  |
| (b) Deductions 0.00                                                                                                    |  |  |
| Estra Withholding Enter any additional tax you want withheid each pay period.                                                                                                    |  |  |
| (c) Extra Withholding 0.00                                                                                                    |  |  |
| Everypt You had no federal income tax liability in 2022 and you expect to have no federal income tax in 2023. Now By checking the Exempt You will have no federal taxes withheld.                                                                                                    |  |  |
| Exempt                                                                                                    |  |  |
| Nonresident Allen: If you're a nonresident allen, see Notice 1392, Supplemental Form W4 Instructions for Nonresident Allens, before completing this form.                                                                                                    |  |  |
| Norresident Alien                                                                                                    |  |  |
| Step 5:                                                                                                    |  |  |
| Legal Notice Your Name and Password are considered as your "Electronic Signature" and will serve as your confirmation of the accuracy of the information being submitted. When you click in the "I Agree" checkbox, you are certifying that:                                                                                                    |  |  |
| <ol> <li>Under penalties of perjury, I declare that this certificate, to the best of my knowledge and belief, is true, correct, and complete.</li> <li>You understand that your payrold tax withholding election is a legal and binding transaction.</li> <li>You understand that all allowing and consciprate by your consciprate by your payrol perpendicular.</li> </ol> |  |  |
| If you do not wish to use the electronic signature option, print a paper copy of the form.<br>The form is not valid without a signature.                                                                                                    |  |  |
| l Agree +□ ←                                                                                                    |  |  |

2. When you are finished, click Submit.

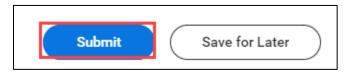

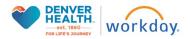

#### **Review Documents & Conflict of Interest Questionnaire**

#### **IS User Access Policy**

1. Return to your Workday Inbox to continue to the next task, **Review Documents.** Click the blue linked text to open the document in a different window. Once you have read through the IS User Access Policy, check the box next to **I Agree**.

| Inbox                                                                                                    |                                                                                                    |        |
|----------------------------------------------------------------------------------------------------|----------------------------------------------------------------------------------------------------|--------|
| Actions Archive                                                                                                   | Review Documents Review Documents for Orboarding for Cruz Cauliflower [C]                                                  | ☆ ⊚ .° |
| Viewing: All         v         Sort By: Newest         v           Review Documents         v         v         v | 8 degit lagi - Effective 41/27/2023<br>Documents                                                                           |        |
| 8 day(s) ago - Effective 01/27/2023                                                                               | Document Diversions Policy Signature Statement I have reviewed the El Use Access Policy and agree to abide by this policy. |        |
| Change Emergency Contacts<br>8 day(s) ago - Due 01/25/2023                                                        | I Agree                                                                                                    |        |
| Photo Change<br>8 day(s) ago - Due 01/25/2023: Effective 01/27/2023                                               |                                                                                                    |        |

2. When you are finished, click Submit.

| Submit Save for Later |
|-----------------------|
|-----------------------|

#### SSA-1945

1. Return to your Workday Inbox to continue to the next task, **Review Documents.** Click the blue linked text to open the document in a different window. Once you have read through the SSA-1945, check the box next to **I Agree**.

| Inbox                                                               |                                                                                                    |       |
|---------------------------------------------------------------------|----------------------------------------------------------------------------------------------------|-------|
| Actions Archive                                                     | Review Documents Review Documents for Onboarding for Cruz Cauliflower [0] 📅                                                                                                    | ¢ ⊚ ∵ |
| Viewing: All v Sort Dy: Newest v v                                  | 8 day(s) spin- David 01/25/2023 Stituctive 01/277/2023                                                                                                    |       |
| Review Documents                                                    | Documents                                                                                                    |       |
| 8 day(s) ago - Effective 01/27/2023                                 | Document B10x1145                                                                                                    |       |
| 8 day(s) ago - Due 01/25/2023; Effective 01/27/2023                 | Signature Ratement: Lottify that I have needed Form SSA-1945 that contains information about the possible effects of the Wordfall Elimination Provision and the Government Pension Offset Provision on my potential future Social Security Benefits |       |
| Change Emergency Contacts<br>8 day(s) ago - Due 01/25/2023          | l Agree 🗌 🗲                                                                                                    |       |
| Photo Change<br>8 day(s) ago - Due 01/25/2023; Effective 01/27/2023 |                                                                                                    |       |

2. When you are finished, click Submit.

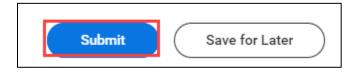

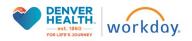

## **Onboarding Conflict of Interest Questionnaire**

- 1. Return to your Inbox to complete the next task, **Complete Questionnaire** for the Onboarding Conflict of Interest Questionnaire.
- **2.** Before you proceed, make sure you carefully review the instructions at the top of the page. A summary is included below for reference.

#### **Onboarding Conflict of Interest Questionnaire**

At Denver Health we strive to foster and maintain a culture of compliance and ethics in everything that we do. Transparency is critical to this effort so that any potential or actual conflicts of interest can be identified and managed appropriately. A conflict of interest may occur if a Denver Health team member's outside activities, personal financial interests, or other private interests interfere or appear to interfere with their ability to perform work at Denver Health objectively and effectively.

By completing and submitting this questionnaire, I affirm that:

- The responses to the foregoing requests are accurate to the best of my knowledge and belief.
- If I have knowledge about a potential conflict of interest that was not previously disclosed to Denver Health or if a potential conflict arises during the year, I will amend this COI questionnaire within 30 days.
- I will contact Enterprise Compliance Services at 303-602-3255, COI@dhha.org, or Valuesline@dhha.org with any questions.

The Denver Health Conflicts of Interest (COI) Onboarding Survey should take no more than 10-30 minutes to complete.

Please answer each question thoroughly and accurately by disclosing outside interests held by you or your immediate family members as prompted.

Immediate family members include your:

- Spouse or domestic partner
- Natural or adoptive parent, child, or sibling
- Stepparent, stepchild, or stepsibling
- Parent-in-law, child-in-law, or sibling-in-law.
- **3.** Read each question thoroughly and input your response.

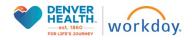

| Inbox                                                                                                    |                                                                                                    |
|----------------------------------------------------------------------------------------------------|----------------------------------------------------------------------------------------------------|
| Actions Archive                                                                                                    | Complete Questionnaire 🖞 Onboarding Conflict of Interest Questionnaire' for Onboarding for Sasha Squash 📼 📩 🔅 🖉                                                                                                    |
| Viewing: All v Sort By: Newest v                                                                                                    | 1 hour(s) ago - Effective 01/30/2023                                                                                                    |
| Onboarding for Sasha Squash<br>1 hour(s) ago - Effective 01/30/2023                                                                                                    | ONBOARDING CONFLICTS OF INTEREST QUESTIONNAIRE                                                                                                    |
| Onboarding for Sasha Squash<br>1 hour(s) ago - Due 01/26/2023; Effective 01/30/2023                                                                                       | At Derver Health ve strive to foster and maintain a culture of compliance and ethics in everything that we do. Transparency is citical to this effort so that any potential or actual conflicts of interest nace is dentified and managed appropriately. A conflict of interest may could be activities, personal financial interests, or other private interests interfere or appear to interfere with their ability to perform work at Derver Health to be control by additional activities and and and and and and and and and and                                                                                                    |
| Onboarding Conflict of Interest Questionnaire: Lead<br>Analyst, Grants Administration (Position<br>Filici)1/30/2023,Sasha Squash)<br>1 hour(s) ago - Effective 01/30/2023 | The responses to the foregoing requests are accurate to the best of my knowledge and belief.     If have knowledge about a potential conflict of interest that was not previously disclosed to Darwer Health or if a potential conflict arises during the year, I will amend this COI questionnaire within 30 days.     I will conflict Enterpret as 403060/2352, COI_GRADiago, or you have my questions.                                                                                                    |
| Change Emergency Contacts for Onboarding: Sasha<br>Squash                                                                                                    | The Deriver Health Conflicts of Interest (COI) Onboarding Survey should take no more than 10-30 minutes to complete.<br>Please answer each quartion thoroughly and accurately by disclosing outside interests held by you or your immediate family members as prompted.<br>Immediate family members include your:                                                                                                    |
| Photo Change: Sasha Squash<br>1 hour(s) ago - Due 01/26/2023; Effective 01/30/2023                                                                                        | Spoule or domestic partner     Natural or adoptive parent, child, or sibling     Stepparent, steppilid, or steppiling     Parent-in-Jaw, childri-adv, or sibling-in-Jaw                                                                                                    |
| Veteran Status Identification: Sasha Squash<br>1 hour(s) ago - Effective 01/30/2023                                                                                       |                                                                                                    |
| Disability Self-Identification for Onboarding: Sasha<br>Squash on 01/30/2023 G                                                                                            | Outside Activities: Upon your hire, will you or an immediate family member perform paid or unpaid activities outside of Denver Health that:         are with a pharmaceutical or medical device company;         are with an entyth that is a business efficient/only for outdip otentially pursue business) with Denver Health;                                                                                                    |
| Enter Education Details and Upload Documentation:<br>Grobearding for Sasha Squash $\dot{\Box}$<br>1 hour(s) ago - Effective 01/30/2023                                    | vertiap with or are in other ways similar to the work you will do for Denver Health; and/or     vortiap with or are in other ways similar to the work you will do for Denver Health; and/or     vortiap with or are in other ways similar to the work you will do for Denver Health; and/or     vortiap with or are in other ways similar to the work you will do for Denver Health; and/or     vortiap with exceeding of clustade activities include but are not limited to: consulting or advisory services; research and development activities; legal consulting or expert witness activities; outside employment or self-employment; peaking, teaching, or presenting emgagements; service for scholarly journals or professional accieties, public office appointments; or board appointments. Be sure to disclose any engagements with pharma- cedication or medical device companies as these may be publicly reported on the CMS Open Payments portal.     (Required)     No     Yes |
|                                                                                                    | If yes, please describe:                                                                                                    |
|                                                                                                    | Submit Save for Later Cancel                                                                                                    |

4. When you are finished, click Submit.

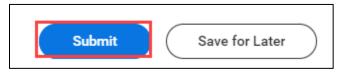

#### **Change / Enter Additional Personal and Profile Information**

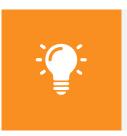

**Please Note:** This section outlines the steps to update your personal information during the onboarding process.

Please see the *Managing Your Personal Information in Workday* and *Managing Your Profile in Workday Quick Resource Guides* for details on managing and updating this information after onboarding.

The next stage of the onboarding process will be to update your personal information. You will receive Actions in your Workday Inbox to complete the tasks below. You can initiate these tasks directly from your Workday Inbox.

#### **Change Emergency Contacts**

1. The next task is **Change Emergency Contacts**. Click the **pencil** icon ( ) to edit each section and provide your emergency contact information. Fields marked with a red asterisk (\*) are

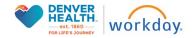

mandatory. As you enter the details, click the **check** icon ( ) to save your changes. You may provide both a Primary and an Alternate emergency contact.

| Actions         Archive           Vexing A1         ✓         Sint By Revest         ✓         ✓           Review Connents         Sdrg(s) ago: Effective 01/27/2023         △         △ | Change Emergency Contacts Cruz Cauliforer [C] IIII<br>E deptilege-Dev 81(23023)<br>Primary Emergency Contact | ☆ ₪ ⊚ 『 |
|----------------------------------------------------------------------------------------------------|----------------------------------------------------------------------------------------------------|---------|
| Review Documents B day(a) ago - Due 01/25/2023: Effective 01/27/2023 Change Emergency Contacts Administran Day 01/2020                                                                   | Legal Name                                                                                                   | 1       |
| 8 dey(s) ago - Due 01/25/2023                                                                                                    | Relationship<br>Relationship *                                                                               | 1       |
|                                                                                                    | Preferred Language Preferred Language                                                                        | 1       |
|                                                                                                    | Primary Address Add                                                                                          |         |
|                                                                                                    | Primary Phone Add                                                                                            |         |
|                                                                                                    | Additional Phone Add                                                                                         |         |
|                                                                                                    | Today Tents  Save for Later  Cancel  Cancel                                                                  |         |

| Legal Name                            |          |
|---------------------------------------|----------|
| Name                                  | \$<br>\$ |
| (empty)                               | _        |
| Country +                             |          |
| Jaarch 🖾                              |          |
| × United States of America            |          |
| Prefix                                |          |
| III                                   |          |
| First Name *                          |          |
|                                       |          |
|                                       |          |
| Midde Name                            |          |
|                                       |          |
| Last Name *                           |          |
|                                       |          |
| Suffx                                 |          |
| · · · · · · · · · · · · · · · · · · · |          |
|                                       |          |

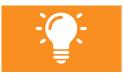

**Please note** primary emergency contacts must have at least one primary phone number or primary email address.

2. When you are finished, click Submit.

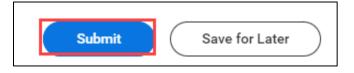

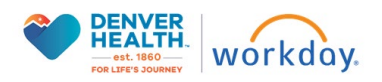

## **Enter Required License/Certifications on Worker Profile**

- 1. The next task is **Enter Required License/Certifications on Worker Profile.** This task is a 'To Do' step with the following instructions:
- 2. Click on the Add Certification button.

| n behalf of: Mary Monday                                                                                                    |                                                                                                    |                             |  |  |  |
|----------------------------------------------------------------------------------------------------|----------------------------------------------------------------------------------------------------|-----------------------------|--|--|--|
|                                                                                                    | Q Search                                                                                                    | ¢ <sup>29</sup>             |  |  |  |
| Inbox                                                                                                    |                                                                                                    |                             |  |  |  |
| Actions     Archive       Viewing All     Sort By Newest     Imanth(s) ago - Effective 02/26/2023       Monday     Imanth(s) ago - Effective 02/26/2023       Inmanth(s) ago - Effective 02/26/2023     Imanth(s) ago - Effective 02/26/2023       Disability Self-Identification     Imanth(s) ago - Effective 02/26/2023       Disability Self-Identification     Imanth(s) ago - Effective 02/26/2023       Complete State and Local Withholding Elections     Imanth(s) ago - Dec 03/01/2023; Effective 02/26/2023       Complete Federal Withholding Elections     Imanth(s) ago - Dec 03/01/2023; Effective 02/26/2023       Payment Election Enrollment Event     Imanth(s) ago - Dec 03/01/2023; Effective 02/26/2023       Inmanth(s) ago - Dec 03/01/2023; Effective 02/26/2023     Imanth(s) ago - Effective 02/26/2023       Enter Education Details and Uplcad Documentation     Imanth(s) ago - Effective 02/26/2023       Enter Education Details and Uplcad Documentation     Imanth(s) ago - Effective 02/26/2023 | Complete To Do       Enter Required License/Certifications on Worker Profile         Inmont(s) ago - Effective 02/26/022         For       Registered Nurse - 3B Flex PCU//CU         Overall Process       Hire: Mary Monday         Overall Status       Successfully Completed         Due Dae       03/3/2023         Instruction       Culck Submit below when this has been completed.         Add Certification | nm your required licensure. |  |  |  |
| 1 month(s) ago - Due 03/01/2023                                                                                                    | Submit Save for Later Close                                                                                                    |                             |  |  |  |

#### 3. Type in your full name. Press OK

| In behalf of: Mary Monday                                                                               |                                                                               |                                 |
|----------------------------------------------------------------------------------------------------|-------------------------------------------------------------------------------|---------------------------------|
| ≡ menu W                                                                                                | Q Search                                                                      | ¢ <sup>©</sup> ∈ <sup>©</sup> . |
| Inbox                                                                                                   | Add Certification                                                             | ×                               |
| Actions Archive                                                                                         | Please Note - Issue Date, Expiration Date and an attachment are all REQUIRED. |                                 |
| Viewing: All 🗸 Sort By: Newest 🗸                                                                        | Please Note "Issue Date, Expiration Date and an attachment are an REQUIRED.   |                                 |
| Monday<br>1 month(s) ago - Effective 02/26/2023                                                         | Person *                                                                      |                                 |
| Veteran Status Identification<br>1 month(s) ago - Effective 02/26/2023                                  | OK Cancel                                                                     |                                 |
| Disability Self-Identification<br>1 month(s) ago - Effective 02/26/2023                                 |                                                                               |                                 |
| Complete State and Local Withholding Elections<br>1 month(s) ago - Due 03/01/2023; Effective 02/26/2023 |                                                                               |                                 |
| Complete Federal Withholding Elections<br>1 month(s) ago - Due 03/01/2023; Effective 02/26/2023         |                                                                               |                                 |
| Payment Election Enrollment Event<br>1 month(s) ago - Due 03/01/2023                                    |                                                                               |                                 |

4. Enter Certification type, Certification number (if applicable), Issued Date, and Expiration Date. If your license or certification corresponds with a state, add the associated state under **Specialties**.

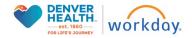

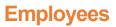

| Add Certification Mary Monday 🚥 👘                                             |                                                                               |  |  |  |  |
|-------------------------------------------------------------------------------|-------------------------------------------------------------------------------|--|--|--|--|
| Please Note - Issue Date, Expiration Date and an attachment are all REQUIRED. | Please Note - issue Date, Expiration Date and an attachment are all REQUIRED. |  |  |  |  |
|                                                                               |                                                                               |  |  |  |  |
| Country VIIIted States of America                                             |                                                                               |  |  |  |  |
| Certification *                                                               |                                                                               |  |  |  |  |
| If you cannot find the certification, check here                              |                                                                               |  |  |  |  |
| Certification Number                                                          |                                                                               |  |  |  |  |
| Issued Date MK/DD/YYYY                                                        |                                                                               |  |  |  |  |
| Expiration Date                                                               |                                                                               |  |  |  |  |
| ✓ Specialties                                                                 |                                                                               |  |  |  |  |
| 0 items                                                                       |                                                                               |  |  |  |  |
| (±) *Specialty                                                                | Subspecialty                                                                  |  |  |  |  |
| No Data                                                                       |                                                                               |  |  |  |  |
| > Attachments                                                                 |                                                                               |  |  |  |  |
| Remove                                                                        |                                                                               |  |  |  |  |
| Submit Save for Later Cancel                                                  |                                                                               |  |  |  |  |

5. Upload a copy of your certification/license in the **Attachments** field. If you need to add multiple certifications, click the Add button. Repeat the same steps as above. When complete, **Click Submit.** 

| ⊘ Attachments                |                                       |  |
|------------------------------|---------------------------------------|--|
|                              | Drop files here<br>or<br>Select files |  |
| Remove                       |                                       |  |
| Add                          |                                       |  |
| Submit Save for Later Cancel |                                       |  |

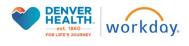

# **Employees**

| On behalf of: Mary Monday                                                                                                    |                                                                                                    |                                                                                                    |
|----------------------------------------------------------------------------------------------------|----------------------------------------------------------------------------------------------------|----------------------------------------------------------------------------------------------------|
| ≡ menu w                                                                                                    | Q Search                                                                                                    | с <sup>₽</sup> с <sup>₽</sup> 2                                                                                             |
| Inbox                                                                                                    |                                                                                                    | ×                                                                                                    |
| Actions         Archive           Viewing, All         Viewing         Sort By: Newest         Viewing           Photo Change         Imonth/ii Jao-Due 03/01/2023; Effective 02/26/2023 <sup>2</sup> Viewing         Viewing | You have submitted           Up Next: Recruiting Coordinator   Approval by Recruiting Coordinator   Approval by Recruiting Coordinator   Approval by Recruiting View Details           For         Registered Nuber - approximation (Approval by Recruiting Coordinator )                                | ; ☆ 個 昼 ⊕ 『                                                                                                    |
| Update Contact Information: Registered Nurse - Mary<br>Monday  1 month(s) ago - Effective 02/26/2023<br>Update Personal Information: Registered Nurse - Mary<br>Monday                                                        | Overall Process         Hire: Mary Monday           Overall Status         Successfully Completed           Due Date         03/13/2023           Instructions         Your Position has required licenses or certifications that must be entered or<br>Click Submit below when this has been completed. | your Worker Profile. Navigate to your Worker Profile > Career and enter a Certification to confirm your required licensure. |
| 1 month(s) ago - Effective 02/26/2023 Veteran Status Identification 1 month(s) ago - Effective 02/26/2023                                                                                                    | Add Certification                                                                                                    |                                                                                                    |
| Disability Self-Identification 1<br>1 month(s) ago - Effective 02/26/2023<br>Complete State and Local Withholding Elections<br>1 month(s) ago - Due 03/01/2023; Effective 02/26/2023                                          | enter your comment                                                                                                    |                                                                                                    |
| Complete Federal Withholding Elections<br>1 month(s) ago - Due 03/01/2023; Effective 02/26/2023                                                                                                    |                                                                                                    |                                                                                                    |
| Payment Election Enrollment Event                                                                                                    |                                                                                                    |                                                                                                    |
| Enter Required License/Certifications on Worker Profile                                                                                                    | Submit Save for Later Close                                                                                                    |                                                                                                    |

6. You will be directed back to your inbox task. Click Submit to mark as complete.

| On behalf of: Mary Monday                                                                                                 |                                                                                                    |                   |    |
|----------------------------------------------------------------------------------------------------|----------------------------------------------------------------------------------------------------|-------------------|----|
| $\equiv$ Menu $\widehat{W}$                                                                                               | Q Search                                                                                                    | ¢ <sup>89</sup>   | 8  |
| Inbox                                                                                                    |                                                                                                    |                   |    |
| Actions Archive                                                                                                    | Complete To Do Enter Required License/Certifications on Worker Profile 🚥 🚖 🗐                                                                                                    | er ŵ              | 2  |
| Viewing: All v Sort By: Newest v                                                                                          | 1 month(s) ago - Effective 02/26/2023                                                                                                    |                   |    |
| Photo Change<br>1 month(s) ago - Due 03/01/2023; Effective 02/26/2023                                                     | For Registered Nurse - 3B Flex PCU/ICU Overall Process Hire: Mary Monday                                                                                                    |                   |    |
| Update Contact Information: Registered Nurse - Mary<br>Monday<br>1 month(s) ago - Effective 02/26/2023                    | Overall Status Successfully Completed<br>Due Date 03/13/2023                                                                                                    |                   |    |
| Update Personal Information: Registered Nurse - Mary Monday $\sum_{i=1}^{n}$ 1 month(s) ago - Effective 02/26/2023        | Instructions Your Position has required licenses or certifications that must be entered on your Worker Profile. Navigate to your Worker Profile > Career and enter a Certification to confirm your re<br>Click Submit below when this has been completed. | equired licensure | 3. |
| Veteran Status Identification                                                                                             | Add Certification                                                                                                    |                   |    |
| Disability Self-Identification<br>1 month(s) ago - Effective 02/26/2023                                                   | enter your comment                                                                                                    |                   |    |
| Complete State and Local Withholding Elections 1 month(s) ago - Due 03/01/2023; Effective 02/26/2023 $\overrightarrow{d}$ |                                                                                                    |                   |    |
| Complete Federal Withholding Elections 1 month(s) ago - Due 03/01/2023; Effective 02/26/2023 $\frac{2}{3}$                |                                                                                                    |                   |    |
| Payment Election Enrollment Event<br>1 month(s) ago - Due 03/01/2023                                                      |                                                                                                    |                   |    |
| Enter Required License/Certifications on Worker Profile<br>1 month(s) ago - Effective 02/26/2023                          | Submit Save for Later Close                                                                                                    |                   |    |

## **Enter Education Details and Upload Documentation**

- 1. The next task is **Enter Education Details and Upload Documentation.** This task is a 'To Do' step with the following instructions:
- 2. Click on the Add Education button.

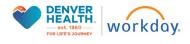

| = menu                                                                                                    | ŵ                                                                                                    | Q Search                                                                                                    | ů.          | æ | 8              |
|----------------------------------------------------------------------------------------------------|----------------------------------------------------------------------------------------------------|----------------------------------------------------------------------------------------------------|-------------|---|----------------|
| Inbox                                                                                                    |                                                                                                    |                                                                                                    |             |   |                |
| Monday<br>1 month(s) ago<br>Veteran Status<br>Disability Self-1<br>1 month(s) ago<br>Disability Self-1<br>1 month(s) ago<br>Complete State<br>1 month(s) ago<br>Payment Electi<br>1 month(s) ago<br>Enter Required<br>1 month(s) ago<br>Enter Required<br>1 month(s) ago<br>1 month(s) ago | Information: Registered Nurse - Mary     Information: Registered Nurse - Mary     Informatin Registered Nurse - Mary     Informatingent Nurse - Mary     In | Complete To Do       Enter Education Details and Upload Documentation       Image: Details and Upload Documentation       Image: Details and Upload Documentation | ि ment to c | S | L <sup>T</sup> |
|                                                                                                    | nt IDs<br>- Due 03/01/2023 分                                                                                                    | Submit Save for Later Oose                                                                                                    |             |   |                |

- 3. Enter first and last name. Press OK
- 4. Enter Country, School, Degree, and other relevant information. If you have multiple Education entries, click **Add** and repeat the steps.
- 5. Upload a picture of your diploma or transcripts in the Attachments field.

| Add Education Mary Monday 🚥 🍿             |                            |  |
|-------------------------------------------|----------------------------|--|
|                                           |                            |  |
| Country                                   | V United States of America |  |
| School                                    | Arapahoe Community College |  |
| If you cannot find the school, click here |                            |  |
| Degree                                    | × Associate's Degree       |  |
| Degree Received                           | select one                 |  |
| Field of Study                            |                            |  |
| First Year Attended                       | YYYY                       |  |
| Last Year Attended                        | YYYY                       |  |
| Grade Average                             |                            |  |
| > Attachments                             |                            |  |
| Remove                                    |                            |  |
| Add                                       |                            |  |

6. When you have finished updating your education details, return to your Workday inbox by clicking the inbox icon in the upper right-hand corner. Find the Enter Education Details and Upload Documentation task and click the Submit button to complete this task.

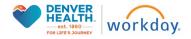

| Inbox                                                                                                    |                                                                                                    |
|----------------------------------------------------------------------------------------------------|----------------------------------------------------------------------------------------------------|
| Actions         Archive           Vening A4         SoftBy: Newest         V           Veteran Status Identification: Sasha Squash         V         V           13 hour(s) ago: Effective 01/30/2023         If         If           Disability SelFidentification for Onboarding: Sasha Squash on 10/30/2023         If         If           13 hour(s) ago: Effective 01/30/2023         If         If         If           14 hour(s) ago: Effective 01/30/2023         If         If         If | Complete To Do       Enter Education Details and Upload Documentation         13 hour(s) ago- Effective (1/20/2023)         For       Grants Administration Analyste 5         Overall Process       Hite: Sasha Squash         Overall Status       Successfully Completed         Due Date       02/06/2023 |
| Enter Education Details and Uplicad Documentation:<br>onboarding for Status Equants<br>13 hour(s) ago - Effective 01/30/2023                                                                                                    | Instructions Your Position has required education that must be entered on your Worker Profile. Navigate to your Personal Information App > Worker Documents and enter an education document to confirm you meet this job's minimum education requirements. Click Submit below when this has been completed.   |

#### **Veteran Status Identification**

1. Return to your Workday Inbox to complete the next task, **Veteran Status Identification**. Enter your Veteran Status and select any additional distinctions that apply.

| Inbox                                                                                                    |                                                                                                    |  |  |
|----------------------------------------------------------------------------------------------------|----------------------------------------------------------------------------------------------------|--|--|
| Actions Archive                                                                                                    | Change Veteran Status Identification Sasha Squash 🚥 🎄 🖞 🕲 🖓                                                                                                    |  |  |
| Viewing: All v Sort By: Newest v                                                                                          | 13 hour(s) ego- Effective 01/30/2023                                                                                                    |  |  |
| Veteran Status Identification: Sasha Squash<br>13 hour(s) ago - Effective 01/30/2023                                      | We are a Government contractor subject to the Vietnam Eav Vietnam (Read)ustment Assistance Act of 1974, as amended by the Jobs for Vietnam Act of 2002, 38 U.S.C. 4212 (VEVRAM, which requires Government contractors to take affirmative action to employ and advance in employment. (1) disabled vietnam, (2) recently separated vietnam, (2) active day waitime or camaging badge vietnam, and (4) Amed Forces vervice mediative assistance Act of 1974, as amended by the Jobs for Vietnam Act of 2002, 38 U.S.C. 4212 (VEVRAM), which requires Government contractors to take affirmative action to employ and advance in employment. (1) disabled vietnam, (2) active day waitime or camaging badge vietnam, and (4) Amed Forces vervice mediative assistance Act of 1974, as a mended by the Jobs for Vietnam Act of the Texpected of Millary retired pay would be extiled to compensation (or who but for the received of millary retired pay would be extiled to compensation) under laws administered by the Scarelary of Vietnam Affairs, or aperon wine as discharge of release from active day day or release from active day for the U.S. millary, ground, navel are area of the Vietnam existing average and the day in the U.S. millary, ground, navel, or are note or the Affairs of the U.S. millary, ground, navel, or are note or accession conceld disability. A Recently of Vietnam means a vietnam of the days existing or release from active day of the LS. millary, ground, navel, or are note.                                                                                                    |  |  |
| Disability Self-Identification for Onboarding: Sasha<br>Squash on 01/30/2023<br>13 hour(s) ago - Effective 01/30/2023     |                                                                                                    |  |  |
| Enter Education Details and Upload Documentation:<br>Onboarding for Sasha Squash<br>13 hour(s) ago - Effective 01/30/2023 | thoraced under the laws administered by the Department of Defense.<br>An Ammed Forces Service Media Veteramenas a veteram who, while serving on active duty in the U.S. military, ground, navel or air service, participated in a United States military operation for which an Ammed Forces service meet<br>was awarded pursuant to Executive Order 12855.<br>If You believe workboards har on of the executive Order 12855.                                                                                                    |  |  |
|                                                                                                    | Inclusion the effectiveness of the observation and positive recruitment efforts are undertake parameter by VEPMA.<br>Submission of the information is undertake parameter by Wind no subjects you any adverse tendents. The information provided will be used only in ways that are not unconsistent with VEPAA as an emoded. We ere an equipoprinting undertake parameter by Wind not subject you any adverse tendents. The information provided will be used only in ways that are not unconsistent with VEPAA as an emoded. We ere an equipoprinting undertake parameter by Wind and undertake posteries that any event tendents. The information provided will be used only in ways that are not unconsistent with VEPAA as an emoded. We ere an equipoprinting undertake posteries that any event tendent posteries that any event tendent tender posteries that any event tendent posteries to address the event of tendent posteries to address the event tendent of tendent posteries to address the event tendent tendent posteries to address the event tendent posteries to address the event tendent posteries to address the event tendent tendent posteries to address the event tendent posteries to address the event tendent tendent posteries to address the event tendent posteries to address the event tendent tendent posteries to address the event tendent tendent posteries to address the event tendent tendent posteries to address the event tendent tendent posteries to address the event tendent tendet tendent tendent tendent tendent tendent tendent tendent t |  |  |
|                                                                                                    | Submit Save for Later Cancel                                                                                                    |  |  |

2. When you are finished, click Submit.

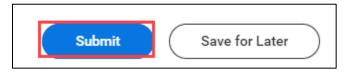

## **Change Self-identification of Disability**

1. Return to your Workday Inbox to complete the next task, **Change Self-identification of Disability.** Read the information on the screen carefully before proceeding with your update. A summary is included below for reference.

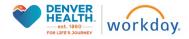

#### Why are you being asked to complete this form?

We are a federal contractor or subcontractor required by law to provide equal employment opportunity to qualified people with disabilities. We are also required to measure our progress toward having at least 7% of our workforce be individuals with disabilities. To do this, we must ask applicants and employees if they have a disability or have ever had a disability. Because a person may become disabled at any time, we ask all of our employees to update their information at least every five years.

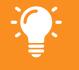

Identifying yourself as an individual with a disability is voluntary, and we hope that you will choose to do so. Your answer will be maintained confidentially and not be seen by selecting officials or anyone else involved in making personnel decisions. Completing the form will not negatively impact you in any way, regardless of whether you have self-identified in the past. For more information about this form or the equal employment obligations of federal contractors under Section 503 of the Rehabilitation Act, visit the U.S. Department of Labor's Office of Federal Contract Compliance Programs (OFCCP) website at www.dol.gov/ofccp.

#### How do you know if you have a disability?

You are considered to have a disability if you have a physical or mental impairment or medical condition that substantially limits a major life activity, or if you have a history or record of such an impairment or medical condition.

2. Please make the appropriate selection for Yes, No or I do not wish to answer.

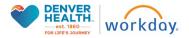

Change Self-Identification of Disability

| Change Self-Identification of Disability                                                                                                    |                                                                                                    |  |  |  |
|----------------------------------------------------------------------------------------------------|----------------------------------------------------------------------------------------------------|--|--|--|
| For reference View                                                                                                    | this form at the U.S. Department of Labor website.                                                                                                    |  |  |  |
| Voluntary Self-I                                                                                                    | Identification of Disability                                                                                                    |  |  |  |
| Form                                                                                                    | CC 305                                                                                                    |  |  |  |
| OMB Control Number                                                                                                    | 1250-0005                                                                                                    |  |  |  |
| Expires                                                                                                    | 05/31/2023                                                                                                    |  |  |  |
| Why are you be                                                                                                    | ing asked to complete this form?                                                                                                    |  |  |  |
| We are a federal contractor or subcontractor required by law to provide equal employment opportunity to qualified people with disabilities. We are also required to measure our progress toward having at least 7% of our workforce be individuals with disabilities. To do this, we must ask applicants and employees if they have a disability or have ever had a dasability. Because a person may become disabilities and they have a disability or have ever had a dasability. Because a person may become disabilities to do this, we must ask applicants and employees if they have a disability or have                                                   |                                                                                                    |  |  |  |
| Identifying yourself as an individual with a disability is voluntary, and we hope that you will choose to do so. Your answer will be maintained confidentially and not be seen by selecting officials or anyone else involved in making personnel decisions. Completing the form will not negatively impact you in any way, regardless of whether you have<br>self-identified in the past. For more information about this form or the equal employment obligations of federal contractors under Section 502 of the Behabilitation Act, wish the U.S. Department of Labor's Office of Federal Contract Compliance Programs (OFCCP) website at www.dol gos/rdccp. |                                                                                                    |  |  |  |
| How do you kno                                                                                                    | ow if you have a disability?                                                                                                    |  |  |  |
| You are considered to have                                                                                                    | e a disability if you have a physical or mental impairment or medical condition that substantially limits a major life activity, or if you have a history or record of such an impairment or medical condition.  |  |  |  |
| Disabilities includ                                                                                                    | de, but are not limited to:                                                                                                    |  |  |  |
| <ul> <li>Autoimmune diso<br/>lupus, fibromyalgi<br/>arthritis, or HIV/AI</li> <li>Blind or low visior</li> <li>Cancer</li> <li>Cardiovascular or</li> <li>Celiac disease</li> <li>Cerebral palsy</li> </ul>                                                                                                    | is, rheumatod · Diabetes · Nervous system condition for<br>example, rigitariane headachee,<br>n · Gastrointestnal disorders, for<br>example, roints Disease, or Multiple<br>example, roints Disease, or Multiple |  |  |  |
| Please check of                                                                                                    | ne of the boxes below:                                                                                                    |  |  |  |
| -                                                                                                    | sability, Or A History/Record Of Having A Disability<br>> A Disability, Or A History/Record Of Having A Disability<br>Answer                                                                                     |  |  |  |

3. When you are finished, click Submit.

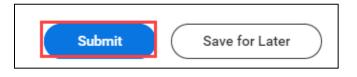

#### **Update Personal Information for Public Profile**

For the final step in the onboarding process, you'll have the opportunity to choose whether or not to share some personal information with your colleagues on your public Workday Profile. You will receive an Action in your Workday Inbox to complete this task. You can initiate this directly from your Workday Inbox any time after your first day of work.

 You will receive a to-do task in your Workday Inbox to Update Personal Information for Public Profile. Read the information on the screen carefully before proceeding with your update. A summary is included below for reference. When you are ready to proceed, click the Change Public Profile Preferences button.

| Actions Archive                                        | Complete To Do Update Personal Information for Public Profile 🚥                                                                                                    |
|--------------------------------------------------------|----------------------------------------------------------------------------------------------------|
| Viewing: All v Sort By: Newest v                       | 16 day(s) ago - Effective 01/30/2023                                                                                                    |
| Update Personal Information for Public Profile: Hire:  | For Grants Administration Analyst-5                                                                                                    |
| Sasha Squash 🖧<br>16 day(s) ago - Effective 01/30/2023 | Overall Process Hire: Sasha Squash                                                                                                    |
|                                                        | Overall Status Successfully Completed                                                                                                    |
|                                                        | Due Date 02/06/2023                                                                                                    |
|                                                        | Instructions If you would like to display your Pronoun and/or Sexual Orientation on your Workday Profile, please click the button below to update your preferences. Click Submit after this is completed. |
|                                                        | Change Public Profile Preferences           Enter your comment                                                                                                    |
|                                                        |                                                                                                    |

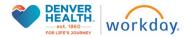

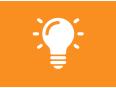

**Instructions:** If you would like to display your Pronoun and/or Sexual Orientation on your Workday Profile, please click the button below to update your preferences. Click Submit after this is completed.

2. Carefully review the information on the Change Public Profile Preferences page before you proceed. A summary is included below for reference. Using the drop-down menus, decide which personal information displays on your public Workday Profile by selecting **Show to All** or **Hide from Public**.

| Change Public Profile Preferences Santa Source 🗃 |                                        |  |  |  |
|--------------------------------------------------|----------------------------------------|--|--|--|
|                                                  |                                        |  |  |  |
| ~ Personal Information                           |                                        |  |  |  |
| Proton. Devrte di 🔹                              |                                        |  |  |  |
| Sexual Overnmon Mitter from pasks profile        |                                        |  |  |  |
| ∀ Talent Related Information                     |                                        |  |  |  |
| Education                                        | Hide from public profile +             |  |  |  |
|                                                  | select one<br>Hide from public profile |  |  |  |
|                                                  | Show to all                            |  |  |  |

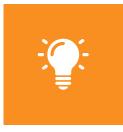

**Please Note:** If you choose to display your Pronoun, it will display on your worker profile under your name and on the public profile card. These settings might impact related reports.

Support roles will continue to have access to this data, as defined by your organization.

3. When you are finished, click Submit.

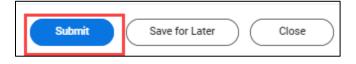

Congratulations! You have successfully completed the onboarding steps. If you have any further questions about the tasks and information you've entered, please reach out to your HR Coordinator.

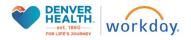